#### Técnicass para desenvolvimentoo e aceleração de códigos científicos

**Raul Baldin**

 LabMeC - FECUNICAMP

> **MinicursoLNCC 2014**

# Agenda

- Controle de versão
- SVN
- SVN Exemplo
- Processo de build
- CMake
- CMake Exemplo

# Controle de versãoMotivação

• **O que é um controle de versão?**

É a tarefa de controlar e adicionar uma numeração única à um estado específico de um documento ou conjunto de documentos.

- **Por que usar um sistema de controle de versão?**
- -Fornece um histórico de mudanças
- -Fornece segurança de dados
- $\mathcal{L}_{\mathcal{A}}$  Facilita colaboração na edição de artigos, documentos, códigos, etc.

# Controle de versãoMotivação

#### $\bullet$ **Cenário 1:**

Arquivo compartilhado em pasta compartilhada

- -Qualquer um pode editar o arquivo
- Pode sobrescrever modificações anteriores

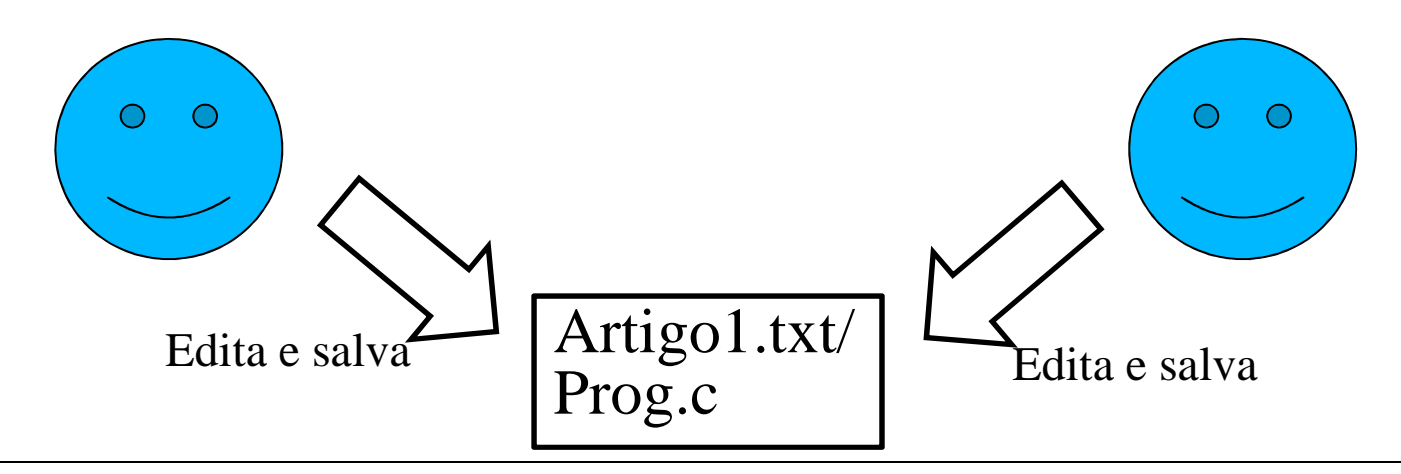

# Controle de versãoMotivação

#### $\bullet$ **Cenário 2:**

Pedido de uma revisão de artigo por e-mail

- Após enviar para revisão, você encontra alguns erros, ou deseja reescrever certa parte
- Necessidade de aguardar o arquivo voltar da revisão
- Ou alterar sua cópia local e depois relembrar e integrar as modificações à cópia revisada

#### **Servidor:**

- - Central onde dados são armazenados
- -Sistema de arquivos (árvore)

#### **Clientes:**

- -Enviam suas contribuições
- -Recebem contribuições dos outros

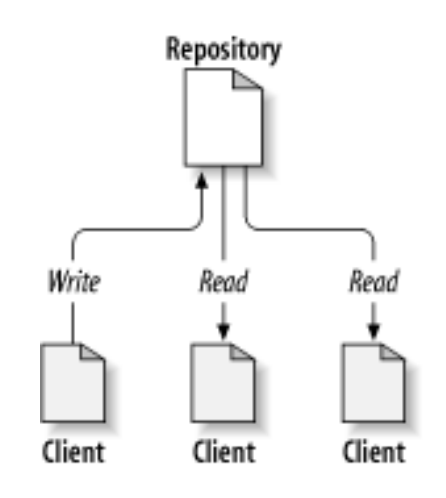

http://svnbook.red-bean.com/

#### $\bullet$  Isso não é o conceito de um servidor de arquivos?

• SIM, é um tipo de servidor de arquivos!

#### **MAS possui características interessantes!**

### Controle de versãoComo funciona?• Não duplica arquivos

 $\rightarrow$ Armazena só as mudanças realizadas

 $\rightarrow$ Economiza espaço em disco

- Gerencia mudanças
- $\rightarrow$  Diminuindo retrabalho
- Permite resgatar estados (versões) anteriores de seus arquivos / diretórios

- Responde questões sobre o histórico de mudanças:
- $\rightarrow$  Quem foi o último que alterou um arquivo?
- → O que tinha nesse diretório 10 dias atrás?
- $\rightarrow$ Quais as diferenças entre a minha cópia e a de ontem?
- $\rightarrow$  Quem apagou um arquivo? Consigo recuperálo?

# Agenda

- Controle de versão
- SVN
- SVN Exemplo
- Processo de build
- CMake
- CMake Exemplo

- SVN → abreviação de Subversion
- Sistema/ferramenta de controle de versões
- Free/open-source
- Permite que várias pessoas em diferentes locais modifiquem o mesmo conjunto de arquivos

- Gerencia arquivos/diretórios e suas modificações ao longo do tempo
- Permite examinar o histórico de mudanças
- Permite recuperar versões antigas
- É uma "máquina do tempo" para arquivos :)

- Permite trabalhar offline (armazena uma cópia local do repositório)
- Necessita conexão nas operações sobre o repositório (update, commit)
- Funciona com outros tipos de arquivos, além de fontes (cpp, latex, html, **fortran**, ..) e executáveis

- Possibilidade de criar diferentes linhas de desenvolvimento (*branches*)
- Possibilidade de mesclar essas linhas paralelas com a linha principal (*trunk*)

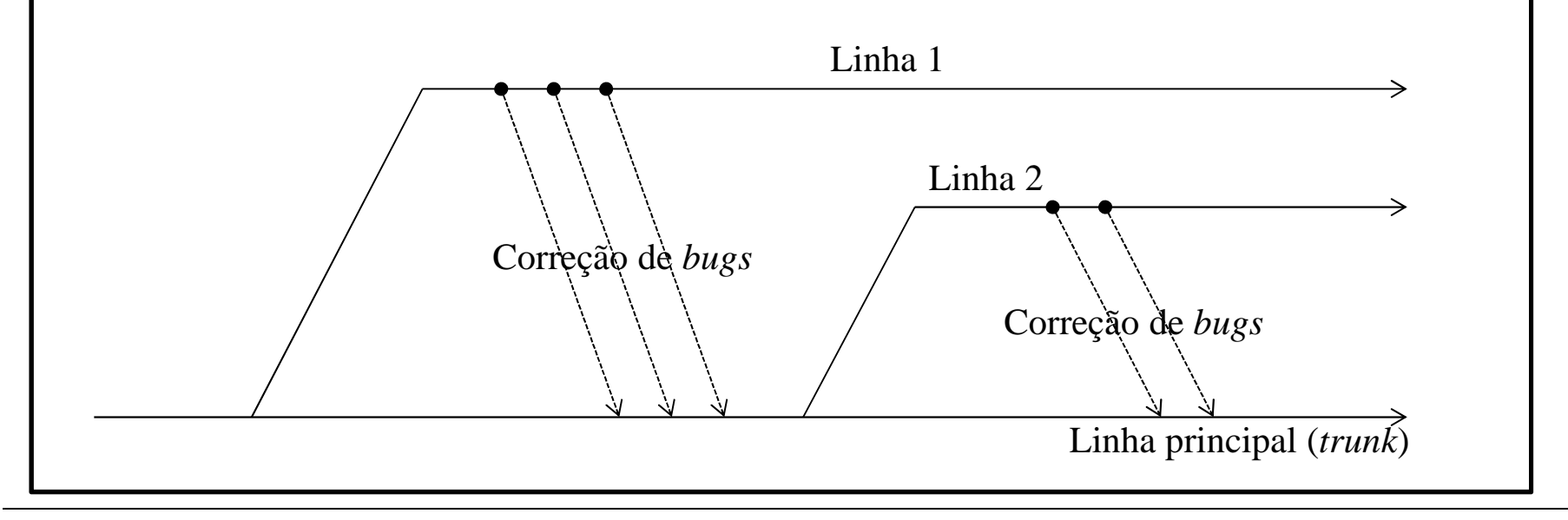

# SVN – Fluxo de trabalho

- 1) Baixar / atualizar cópia 1)local
- Modificar arquivos2)
- 3) Examinar suas mudanças
- 4) Reverter algumas mudanças4)
- 5) Mesclar modificações / Resolver conflitos5)
- 6) Enviar suas modificações
- svn checkout/update
- 2) svn add/delete/ copy/move 3) svn status/diff
	- svn revert
		- svn update/resolve
	- svn commit

6)

# SVN – Criar repositório

Google codes (free)

http://code.google.com/hosting/createProject

Servidor Linux

http://svnbook.redbean.com/en/1.7/svn.reposadmin.create.html

#### Create a new project

Instantly create your open source hosting project by filling out the form below. For your project, you'll receive:

**Google** code

- · Git, Mercurial, and Subversion code hosting
- · Download/release hosting
- . Integrated source code browsing and code review tools
- . An issue tracker and project wiki

#### Learn more

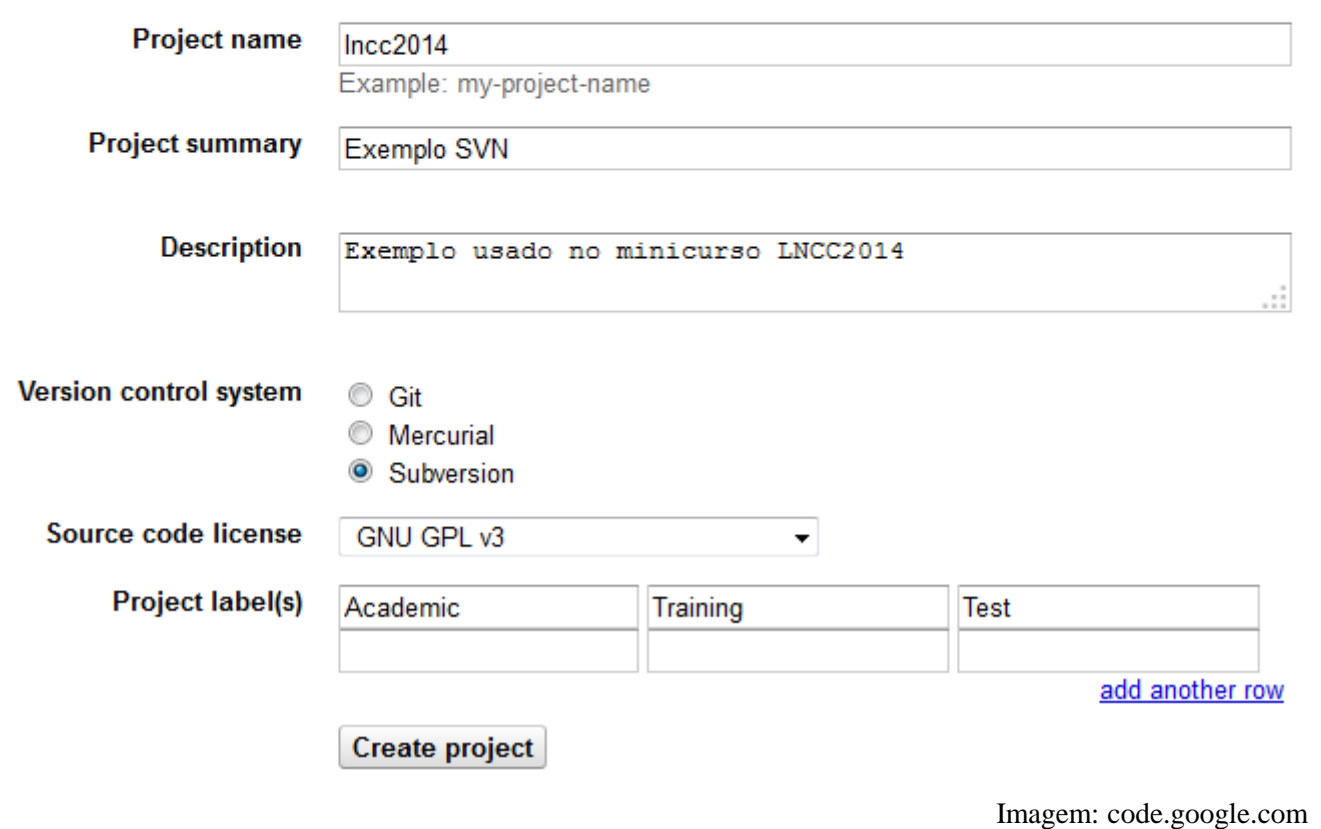

# SVN - Interfaces

- Existem diversas interfaces gráficas disponíveis
- TortoiseSVN
- SmartSVN
- Facilidade de uso
- Não precisa decorar os comandos
- Plugins e integrações com ambientes de desenvolvimento

### SVN - Interfaces

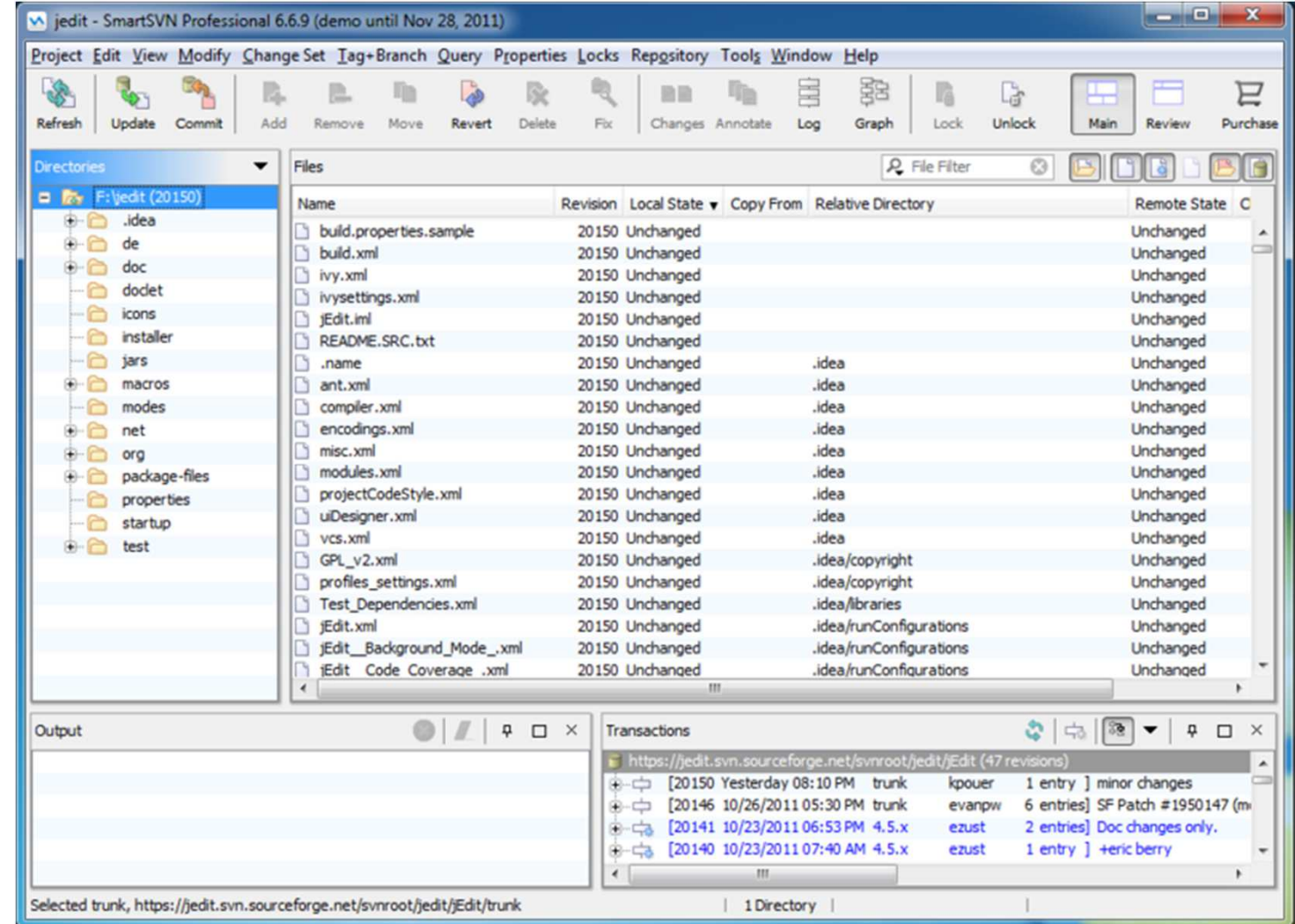

## SVN - Comandos

**Salvar/Baixar arquivos (checkout)**Sintaxe:\$ svn checkout URL CAMINHO

**Envio de de modificações (commit)** Sintaxe:\$ svn commit -m "Mensagem de log"

**Atualização de arquivos / revisões (update)**Sintaxe:\$ svn update CAMINHO

## SVN - Comandos

**Listar modificações (status)**Sintaxe:\$ svn status

**Mostra diferenças entre versões (diff)**Sintaxe:\$ svn diff ARQUIVO \$ svn -r R1:R2 diff ARQUIVO

**Log de modificações (log)**Sintaxe:\$ svn log PATH

## SVN - Comandos

**Adicionar arquivos (add)**Sintaxe:\$ svn add ARQUIVO\_OU\_DIRETORIO

**Remover arquivos (delete\*)**Sintaxe:\$ svn delete ARQUIVO\_OU\_DIRETORIO

**Mover arquivos (move\*)**Sintaxe:\$ svn move ORIGEM DESTINO

#### **Resolvendo conflitos**

- \$ # Resolver o conflito da linha manualmente,\$ # Utilizando um editor de textos qualquer
- 
- \$ # Depois marcar o arquivo como resolvido
- \$ svn resolved ARQUIVO

**\*** mantém histórico de modificações

# Agenda

- Controle de versão
- SVN
- SVN Exemplo
- Processo de build
- CMake
- CMake Exemplo

#### Baixando repositório (1ª vez)

\$ svn checkout https://lncc2014.googlecode.com/svn/trunk/ lncc2014Checked out revision 1.

\$ cd lncc2014/

\$ svn update Updating '.': At revision 1.

### Adicionando um arquivo

- \$ # Editando o paper
- \$ vi paper.txt

\$ svn add paper.txt paper.txt

### - Enviando modificações

\$ svn commit -m "Incluindo Paper" Password for 'email@gmail.com':Adding paper.txt Transmitting file data .Committed revision 2.

### Adicionando um diretório

\$ mkdir projeto1

\$ svn add projeto1 projeto1

#### -Enviando modificações

\$ svn commit -m "Diretório incluido" Adding projetol Committed revision 3.

### Atualizar e mesclar modificações

\$ svn update . Updating '.':<br>A projeto2 projeto2 A projeto2/ementa.txt**U** paper.txt Updated to revision 5.

#### - Examinando mudanças (estado) do repositório local

\$ svn status

**M**paper.txt

- Pessoas podem editar mesmo arquivo: mescla é feita automaticamente
- O que acontece quando 2 pessoas editam a mesma linha? → Conflito<br>-

#### -Resolvendo conflito

```
$ svn update
Updating '.':
 paper.txt
CUpdated to revision 6.Summary of conflicts:Text conflicts: 1
```

```
$cat paper.txt
(\ldots)
<<<<<<< .mine
1 Mexi também na linha 1 do capitulo 1=======
1 Mexi na linha 1 (usuário 2)>>>>>>> .r6(\ldots)
```
\$ # Resolver conflito manualmente (editando \$ #arquivo e removendo ruído inserido nele)\$ vi paper.txt

```
$ cat paper.txt
(...)
1 Editamos a linha 1 do capitulo 1 (usuário 1 e 2)(...)
```

```
$ svn resolved paper.txt
Resolved conflicted state of 'paper.txt'
```

```
$ svn commit -m "Nova atualização do paper"
              paper.txt

Transmitting file data .Committed revision 7.
```
### - Examinando histórico

```
$ svn log
r6 | raulbaldin@gmail.com | 2014-01-22 16:15:08 (Wed, 22 Jan 2014) | 1 line
Usuario 2 mexeu na linha 1 do cap 1
r5 | raulbaldin@gmail.com | 2014-01-22 15:59:18 (Wed, 22 Jan 2014) | 1 line
Titulo do paper modificado
r4 | raulbaldin@gmail.com | 2014-01-22 15:54:45 (Wed, 22 Jan 2014) | 1 line
Ementa do projeto 2 adicionada
\left(\ldots\right)
```
# Agenda

- Controle de versão
- SVN
- SVN Exemplo
- Processo de build
- CMake
- CMake Exemplo

# Processo de buildEtapas

- 1. Compilar um código fonte  $\rightarrow$  gerar binário binário
- 2. Rodar testes  $\rightarrow$  gerar relatório/site<br>com resultados com resultados
- 3. Empacotar o binário  $\rightarrow$  gerar pacote ou instalador pacote ou instalador

- Compilar um projeto pequeno é relativamente simples!
- Algumas linhas fazem a tarefa:

### • Exemplos:

- gcc -o exec fonte.cpp
- gcc -o exec fonte.cpp -lblas
- gcc -o exec fonte.cpp –I/usr/local/include

- •Compilar um projeto manualmente é desafiador!
- $\bullet$ Mais bibliotecas = maiores os comandos
- $\bullet$ Fontes em diferentes locais = maiores os comandos
- $\bullet$ Exemplo:

gcc -DPZSOURCEDIR=\"/local/neopz\" -DREFPATTERNDIR=\"/local/neopz/Refine/RefPatterns\" -DREALdouble - DSTATEdouble -I/local/neopz/Python -I/local/neopz/Util -I/local/neopz/PerfUtil -I/local/neopz/Common - I/local/neopz/Save -I/local/neopz/Matrix -I/local/neopz/Topology -I/local/neopz/Geom - I/local/neopz/SpecialMaps -I/local/neopz/Refine -I/local/neopz/Shape -I/local/neopz/Material - I/local/neopz/Material/REAL -I/local/neopz/Material/REAL/Plasticity -I/local/neopz/Material/Complex - I/local/neopz/Multigrid -I/local/neopz/Mesh -I/local/neopz/Mesh/REAL -I/local/neopz/StrMatrix - I/local/neopz/Integral -I/local/neopz/Frontal -I/local/neopz/Pre -I/local/neopz/Post - I/local/neopz/Analysis -I/local/neopz/SubStruct -I/local/neopz/LinearSolvers -I/local/neopz/External -  $I/local/neopz/External/sloan -I/usr/local/include -I/local/neopz testecmake/Common$ pzcheckrestraint.cpp.o -c /local/neopz/Mesh/pzcheckrestraint.cpp

#### $\bullet$ Exemplo (cont.):

```
/usr/bin/ar cr libpz.a ./Analysis/pzanalysiserror.cpp.o ./Analysis/pzeuleranalysis.cpp.o
./Analysis/pzblackoilanalysis.cpp.o ./Analysis/tpzbiharmonicestimator.cpp.o ./Analysis/pzmganalysis.cpp.
o./Analysis/pzsmanal.cpp.o ./Analysis/pzanalysis.cpp.o ./Analysis/pznonlinanalysis.cpp.o
./Analysis/pzsmfrontalanal.cpp.o ./Analysis/TPZNLMultGridAnalysis.cpp.o
./Analysis/pztransientanalysis.cpp.o ./Common/pz_pthread.cpp.o ./Common/pzreal.cpp.o
./Common/TPZGuiInterface.cpp.o ./External/pzrenumbering.cpp.o ./External/pzmetis.cpp.o
./External/TPZBoostGraph.cpp.o ./External/rcm.cpp.o ./External/tpznodesetcompute.cpp.o
./External/pzsloan.cpp.o ./External/sloan/vsrtp1.cpp.o ./External/sloan/isorti.cpp.o
./External/sloan/label.cpp.o ./External/sloan/iorele.cpp.o ./External/sloan/gegra.cpp.o
./External/sloan/diamtr.cpp.o ./External/sloan/rootls.cpp.o ./External/sloan/number.cpp.o
./External/sloan/profi1.cpp.o ./Frontal/TPZParFrontMatrix.cpp.o ./Frontal/TPZStackEqnStorage.cpp.o
./Frontal/TPZFrontMatrix.cpp.o ./Frontal/TPZFrontNonSym.cpp.o ./Frontal/pzvecfrontal.cpp.o
./Frontal/TPZFront.cpp.o ./Frontal/TPZFrontSym.cpp.o ./Frontal/tpzeqnarray.cpp.o
./Frontal/TPZFileEqnStorage.cpp.o ./Geom/TPZGeoCube.cpp.o ./Geom/pzgeotetrahedra.cpp.o
./Geom/TPZGeoLinear.cpp.o ./Geom/pzgeotriangle.cpp.o ./Geom/pzgeopyramid.cpp.o ./Geom/tpzgeoblend.cpp.o
./Geom/pzgeopoint.cpp.o ./Geom/pznoderep.cpp.o ./Geom/pzgeoquad.cpp.o ./Geom/pzgeoprism.cpp.o
./Integral/tpzintrulet3d.cpp.o ./Integral/tpzintrulep3d.cpp.o ./Integral/tpzintrulet.cpp.o./Integral/pzquad.cpp.o ./Integral/adapt.cpp.o ./Integral/tpzintrulelist.cpp.o
./Integral/tpzprinteg.cpp.o ./Integral/tpzgaussrule.cpp.o ./Material/TPZReynoldsFlow.cpp.o
./Material/pzmaterial.cpp.o ./Material/tpzoutofrange.cpp.o ./Material/pzmat2dlin.cpp.o 
./Material/pzuncouplemultiphysics.cpp.o ./Material/pzmaterialdata.cpp.o ./Material/pzconslaw.cpp.o
...
......
Continua por muitas páginas!
```
- Os exemplos foram feitos usando **gcc/Linux**
- $\bullet$  Compartilhamos esse mesmo código com amigos que utilizam Windows / MACOSX, problemas:
- $\bullet$  Refazer manualmente os comandos para cada ambiente
- $\bullet$ Onde estão as bibliotecas em cada sistema?
- •Como é a sintaxe / parâmetros de cada compilador?

- Como resolver essa questão?
- Usando ferramentas que gerenciam as builds
- Ferramentas Multi-plataforma
- $\bullet$ Exemplo: CMake

# Agenda

- Controle de versão
- SVN
- SVN Exemplo
- Processo de build
- CMake
- CMake Exemplo

# CMake

- É uma plataforma sofisticada para sistema de builds
- $\mathcal{L}_{\mathcal{A}}$ Desenvolvido pela Kitware (ITK, VTK, ...) em 2000
- Vê o projeto como um sistema de arquivos
- Suporta estruturas de diretórios complexas
- Linguagem simplificada
- É multi-plataforma (Windows, Linux, MACOSX, etc)
- <sup>É</sup>open-source
- - Cria "projetos" para MS Visual Studio, Apple XCode, Kdevelop, Borland, CodeBlocks, Eclipse e **Makefiles**
- Funciona com tipos de compiladores (icc, gcc, msvc, **gfortran**, etc)
- Possui interface gráfica p/ múltiplos ambientes

## CMake

#### **O que realmente é o CMake?**

É um pacote de ferramentas contendo:

**CMake**: Sistema de compilação inteligente para pequenos ou elaborados projetos (1ª etapa)

**CTest, CDash:** Usadas para testar o projeto e publicar seus testes na WEB (2ª etapa)

**CPack:** Usada para criar um pacote com instalador p/ distribuição (3ª etapa)

# CMake - Interface

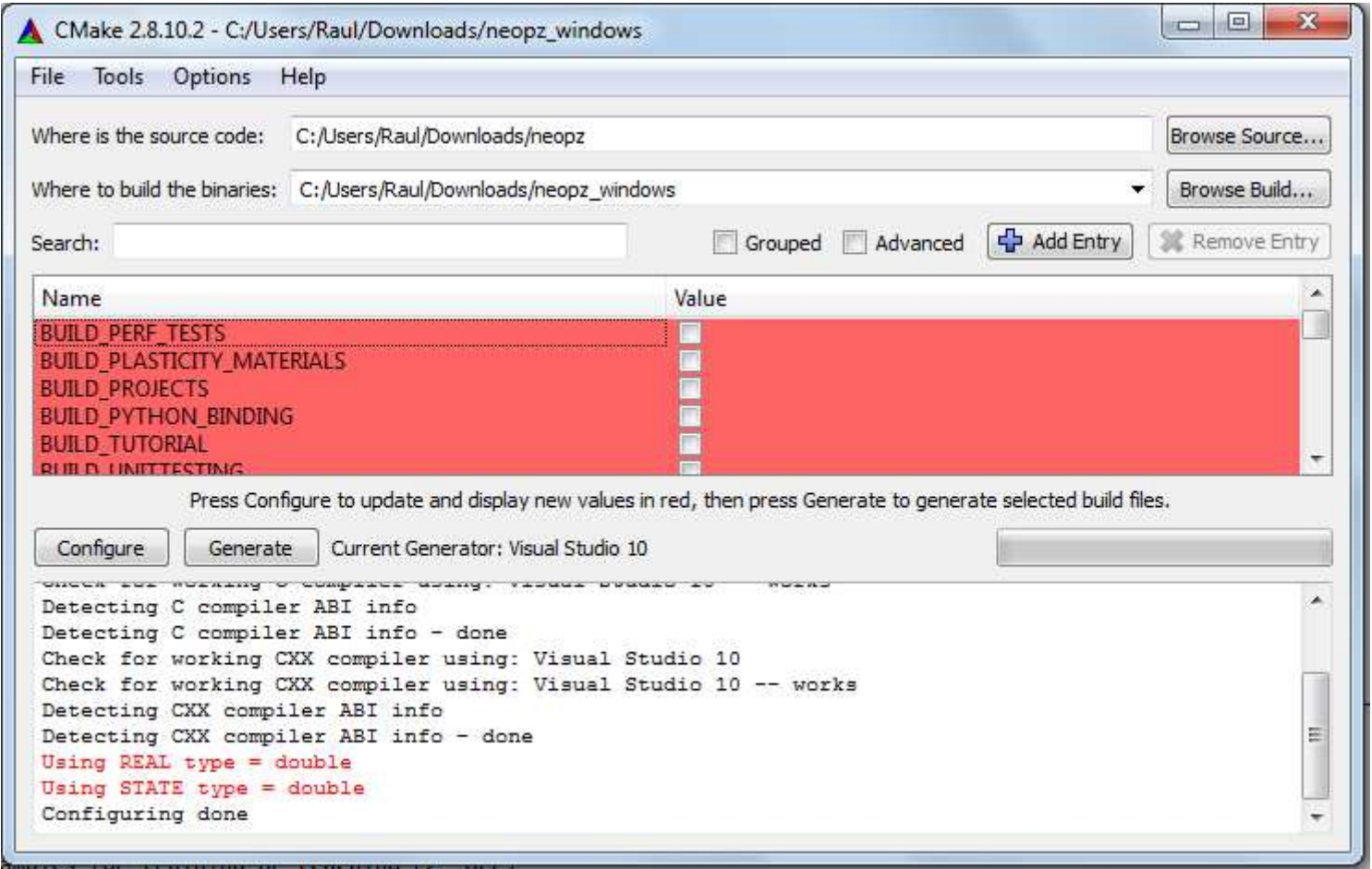

# CMake - CDash

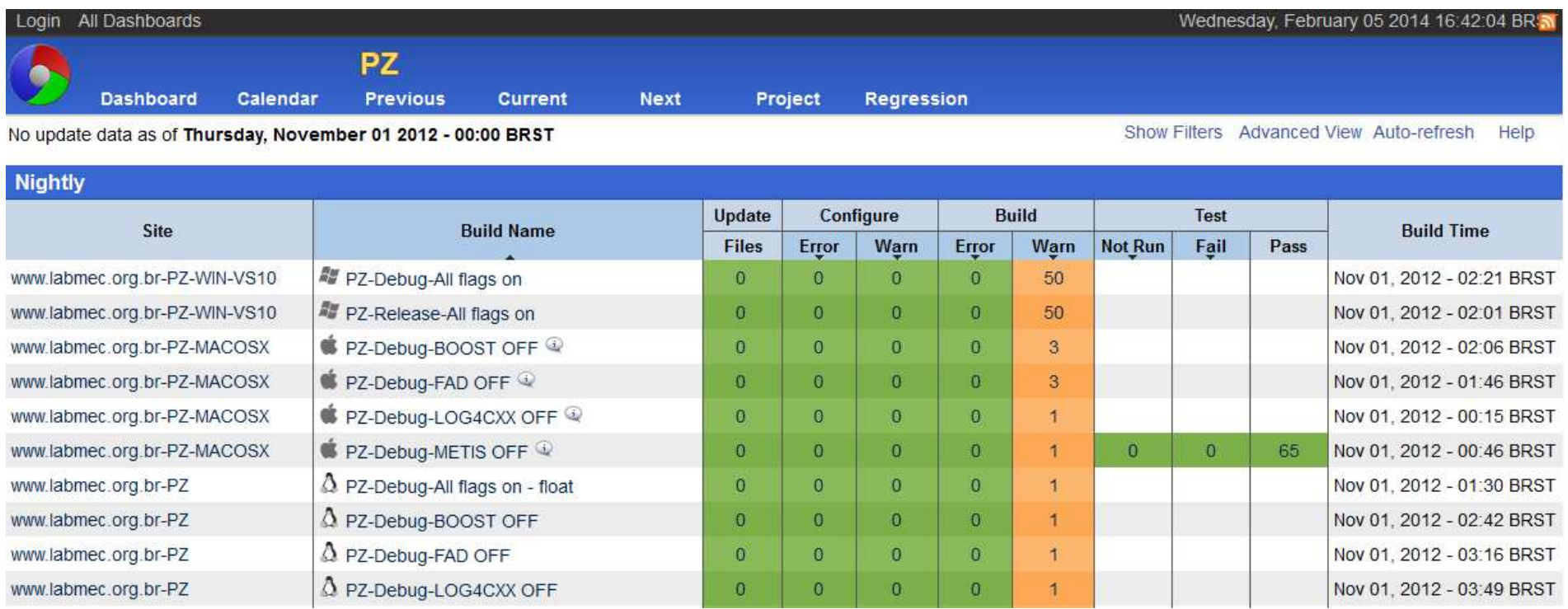

- $\bullet$ É uma linguagem
- Tipo básico de dados: String $\bullet$
- Não diferencia maiúsculas e minúsculas
- Suporta expressões regulares
- Sintaxe básica: comando(arg1 arg2 arg3 ...)

### • Comentário:

#Eu sou um comentário

### • Atribuição de variáveis:

```
\#var = valor1
set (var valor1)
#texto = "valor1 valor2"
set (texto "valor1 valor2")
#lista = "valor1;valor2;valor3"
set (lista valor1 valor2 valor3)
#copia_var = valor de var -> valor1
set (copia_var ${var})
```
OBS: Ñ precisa declarar  $\rightarrow$  criada no primeiro uso

### • Mensagens:

MESSAGE (TIPO "Mensagem a ser exibida")

Onde TIPO:

- (sem tipo): Informação importante
- STATUS: Informação eventual
- WARNING: Aviso → continua processamento<br>- FATAL ERROR: Erro → aborta processamento
- FATAL\_ERROR: Erro  $\rightarrow$  aborta processamento

### • Exemplo:

message (WARNING "AVISO: Utilizando bibliotecas  $${LIBS}$  ") message ("Informação qualquer")<br>(----- ----- ----- ----message (FATAL\_ERROR "ERRO: Opção inválida!")

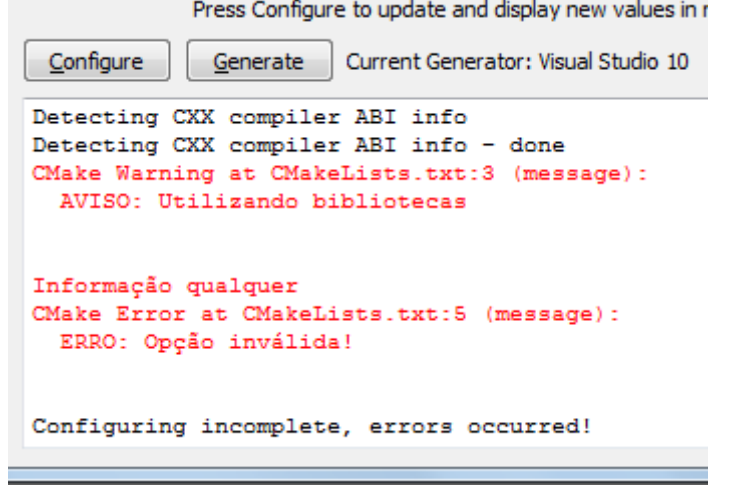

### • Opções:

#### Mostra uma opção para o usuário selecionar:

OPTION (VARIAVEL\_OP "Mensagem sobre a opção" ON/OFF)

#### • Podem ser:

- Liga/Desliga uso de bibliotecas
- Liga/Desliga *flags* de compilação (-DFLAG)
- $\blacksquare$  etc

#### $\bullet$  Opções - Exemplo: OPTION (OPCAO "Descrição da opção" OFF)

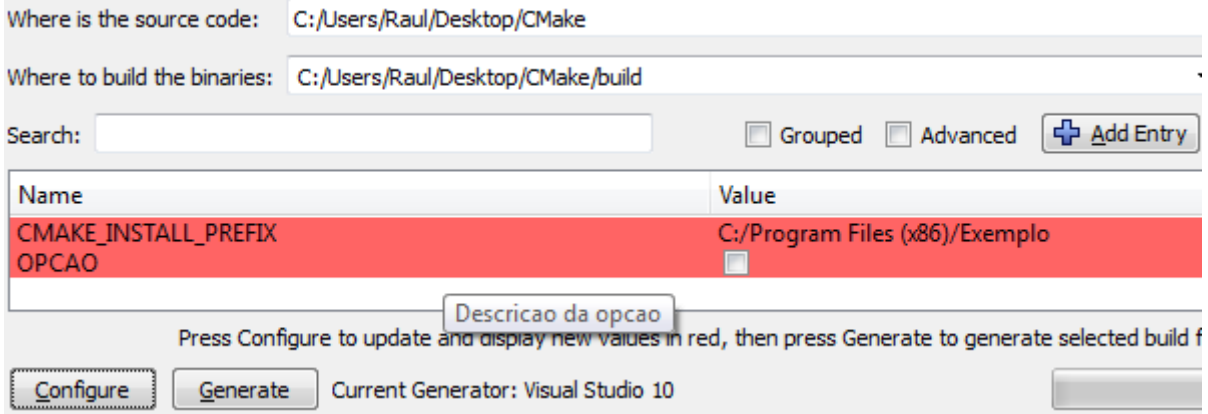

• Condicional:

IF (var) comando (...)ENDIF (var)

**Falso:** "", 0, N, NO, OFF, FALSE, NOTFOUND, \*\*\*\*-NOTFOUND. **Verdadeiro:** 1, ON, TRUE, Y, YES, YE e tudo não listado em falso

## • AND

IF(variavel1 AND variavel2)

• OR

IF(variavel1 OR variavel2)

## • NOT

IF(NOT variavel)

### • LESS / GREATER / EQUAL

IF(variable LESS number) IF(variable GREATER number)IF(variable EQUAL number)

### • Condicional - Exemplo:

```
SET( num 4
)
# testa "num" é maior que 100
IF( num GREATER 100 
)
MESSAGE( "O numero ${number} muito
grande." )

ENDIF( num GREATER 100 
)
```
#### $\bullet$ Laços:

FOREACH (valor \${lista}) comando(... Usando \${valor})ENDFOREACH (valor)

```
WHILE (condição)comando (...)
ENDWHILE (condição)
```
#### • Laços - Exemplos:

```
#### Exemplo usando FOREACHSET (lista a b c)
FOREACH (valor ${lista})MESSAGE (${valor})ENDFOREACH(valor)
```

```
#### Exemplo usando WHILESET (num 0)
WHILE( num LESS 11 )
MESSAGE( "${num}")
MATH( EXPR num "${num} + 1" ) # incrementa numENDWHILE( num LESS 11 )
```
• Nomeia o projeto e, opcionalmente, defini suas linguagens:

PROJECT (<NOME\_PROJ> <LING1> <LING2> ...)

- Lista de diretórios de include
- Onde pré-processador procurará por arquivos .h

INCLUDE\_DIRECTORIES (INCLUDE\_DIRS)

- Adiciona um subdiretório à árvore de build
- ADD\_SUBDIRECTORY (SUBDIR)
- CMake procura por CMakeLists.txt dentro de cada subdiretório

• Adicionando um executável ao projeto:

ADD EXECUTABLE (<NOME EXEC> fonte1 fonte2 fonteN)

• Ligando executável à bibliotecas:

TARGET\_LINK\_LIBRARIES (<NOME\_EXEC> lib1 lib2 libN)

# Agenda

- Controle de versão
- SVN
- SVN Exemplo
- Processo de build
- CMake
- CMake Exemplo

# CMakeExemplo simples

 $\text{%}$  gcc  $-g$  ex $01$ .cpp  $-o$  ex $01$ 

**CMakeLists.txt**

 #Especificar a versão usada para criar o projetocmake minimum required (VERSION 2.6) #Especificar o nome do projetoproject (Exemplos) #Adiciona a opção -g na compilaçãoset (CMAKE\_BUILD\_TYPE "Debug") #Criará um executável ex01 usando o código ex01.cppadd\_executable (ex01 ex01.cpp)

# CMakeExemplo com biblioteca

% gcc –g mult\_matrix.cpp –o mult\_matrix -lblas

#### **CMakeLists.txt**

 #Especificar a versão usada para criar o projetocmake minimum required (VERSION 2.6) #Especificar o nome do projeto project (Exemplo\_com\_biblioteca) #Adiciona a opção -g na compilaçãoset (CMAKE\_BUILD\_TYPE "Debug") #Criará um executável usando o código CPP add\_executable (mult\_matrix mult\_matrix.cpp) #Ligará o executável com a biblioteca BLAStarget link libraries (mult matrix blas)

## **CMake** Exemplos

#### **Exemplo mais complexo:**

http://code.google.com/p/neopz/source/browse/trunk/CMakeLists.txt

#### **Exemplo utilizando compilador Fortran:**

http://www.cmake.org/Wiki/CMakeForFortranExample

## Links

#### **SVN:**

http://subversion.apache.org/

http://svnbook.red-bean.com/

#### **CMake:**

http://www.cmake.org/cmake/help/syntax.htmlhttp://www.cmake.org/Wiki/CMake